## **CoastWatch Software and Utilities: cwstatus**

cwstatus: "shows the availability of data on a CoastWatch data server."

NOAA's CoastWatch Program processes a variety of data sets; however, not all the data are located on the same server. CWStatus is used to show the available data on the server that hosts POES/AVHRR processed data files.

## **To begin, open CoastWatch Status Monitor.**

(Using windows explorer, navigate to the 'bin' folder within the CoastWatch Utilities folder. You are looking for cwstatus.exe. For example: C:\CoastWatch Utilities\bin or C:\Program Files\CoastWatch Utilities\bin)

- Go to File > New Server

A

B

The data available on this server is AVHRR Level 2 data. The server name is: psbcw1.nesdis.noaa.gov

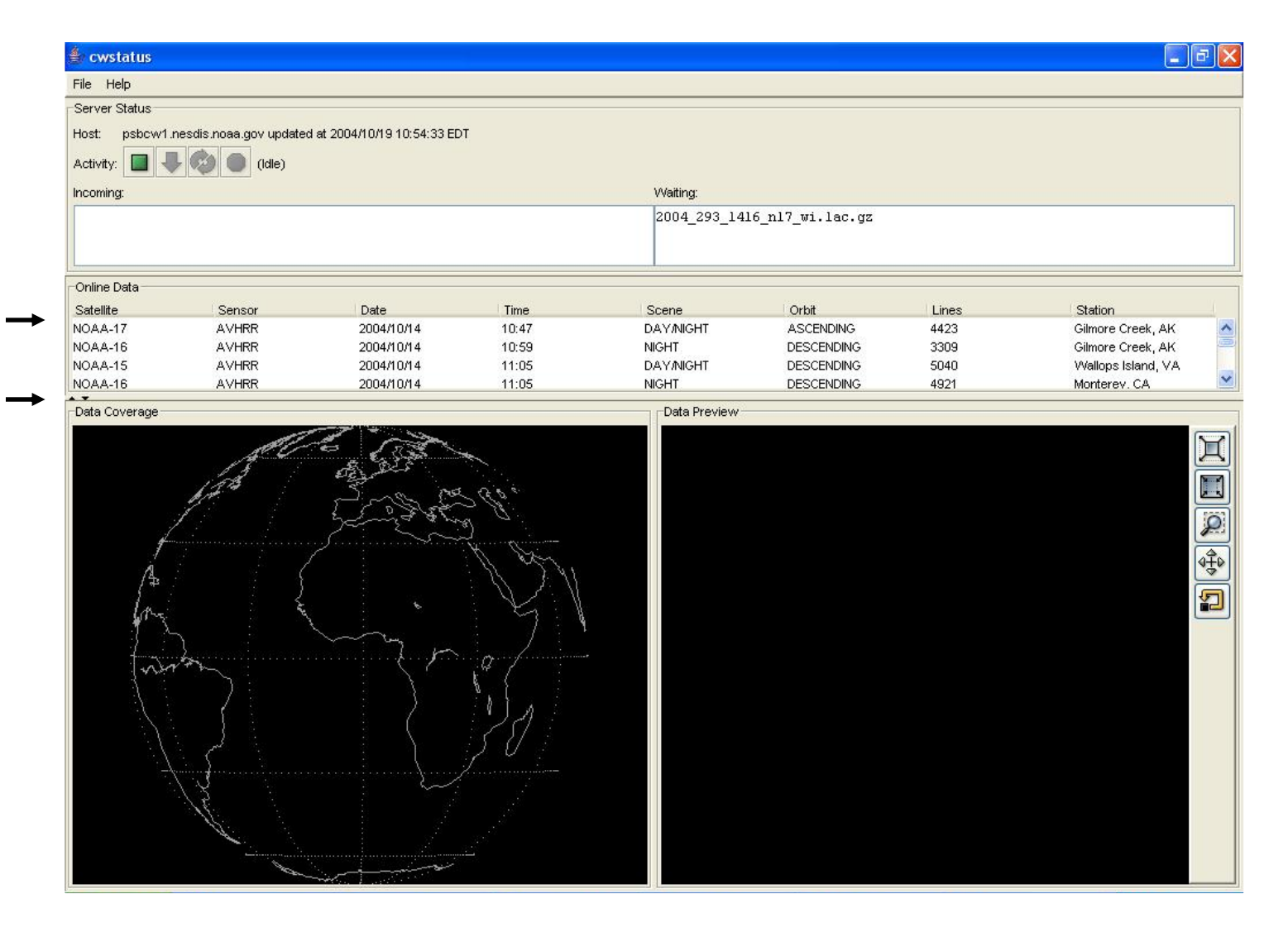

- A: To sort by column, click on that column title.

- B: To expand the window size, drag the mouse over for double headed arrow. Left click and hold while adjusting the window.

Click on data file to see coverage area and a preview of the data.

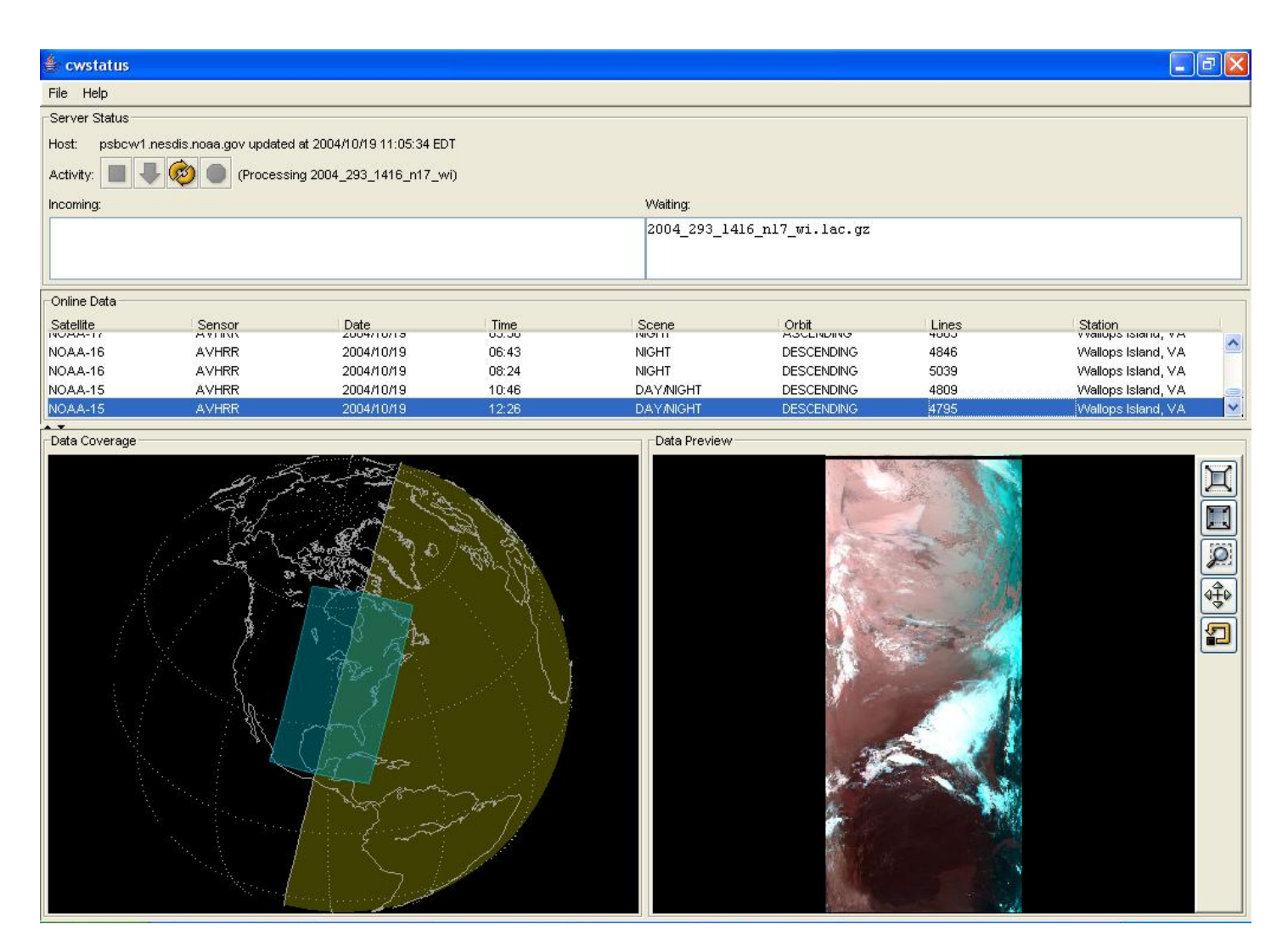

To download the L2 HDF data file, go to the website http://psbcw1.nesdis.noaa.gov/processed/ Please see the '00-Readme.html' file for naming conventions.

Level 2 data means that the radiances have been converted to a geophysical parameter, and may have been calibrated with atmospheric corrections applied. However, the data has not been mapped, and is only in swath format. To map the data, see the "cwmaster" tutorial.

Please direct any questions or problems to Shawna Karlson at 301-763-8013 x349 or via email Shawna.Karlson@noaa.gov.